# **SpamBayes Outlook Anti-spam Plugin For Windows**

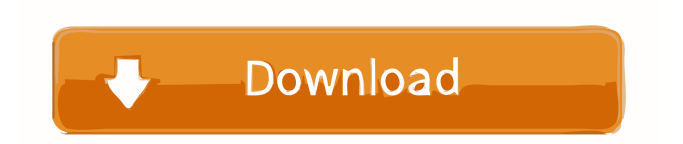

### **SpamBayes Outlook Anti-spam Plugin Crack+ License Key Full For PC**

SpamBayes Pro is an Outlook anti-spam plugin that provides a local Spam Bayes Classifier to filter messages before they reach the inbox. SpamBayes Pro analyzes each message and provides a score and color code to highlight messages that should be filtered out. You can easily view all messages and tags that were previously classified as spam or ham. SpamBayes Pro also works on Windows Live Mail and Hotmail. Currently, the SpamBayes Plug-in only works on Windows and Outlook. Click here to download SpamBayes Pro for Outlook SpamBayes is a FREE tool, so just install and run it, and you're ready to start filtering email. In addition, SpamBayes can also handle incoming faxes and other email formats, not just plain text and HTML. It's very easy to learn and use, and you don't have to be a programmer to use SpamBayes. SpamBayes adds a toolbar icon to Outlook and Windows Live Mail. After installation, you can right-click the toolbar icon to choose "SpamBayes", to quickly filter spam messages. Windows Live Mail also has a "Filtered Items" folder, which allows you to review all messages that were previously tagged as spam or ham. SpamBayes is not a spam/anti-spam filter. SpamBayes is an anti-spam filter, but does not work with Outlook Express. However, you can set SpamBayes up to work with Outlook Express. Read the SpamBayes FAQ for more information. If you use SpamBayes, you'll see the SpamBayes logo on the toolbar (see image on left), which will highlight messages that have been rated as spam. If you decide that a spam message should be saved, just click the "Mark as Spam" button on the toolbar, or right click and select "Mark as Spam". If you don't want a message to be saved, just click the "Mark as Ham" button or click right-click and select "Mark as Ham". You can either mark them as "ham" or "unsure" if you want to check them later for errors. What you see on the toolbar depends on the settings you've chosen. Here are some of the different types of views that you can see: For more details, see the SpamBayes Help and Reference section. SpamBay

#### **SpamBayes Outlook Anti-spam Plugin Crack**

Designed to allow you to use Key Macro's like the kind you can use in MS Word. My Email Address: contact@spambayes.org SpamBayes is written by the SpamBayes project Copyright (C) 2007,2008 Paul Graham License: MIT The system design is based on the original work of Paul Graham. This work has been further developed by Paul Graham and other individuals, and is hereby distributed under the terms of the MIT license. Subscription requirements: If you want to receive SpamBayes updates, you need to subscribe to the SpamBayes list. The subscription and cancel procedures are explained in the FAQ. Redistribution: Redistribution and use in source and binary forms, with or without modification, are permitted provided that the following conditions are met: Redistributions of source code must retain the above copyright notice, this list of conditions and the following disclaimer. Redistributions in binary form must reproduce the above copyright notice, this list of conditions and the following disclaimer in the documentation and/or other materials provided with the distribution. Neither the name of the SpamBayes project nor the names of its contributors may be used to endorse or promote products derived from this software without specific prior written permission. THIS SOFTWARE IS PROVIDED BY THE COPYRIGHT HOLDERS AND CONTRIBUTORS "AS IS" AND ANY EXPRESS OR IMPLIED WARRANTIES, INCLUDING, BUT NOT LIMITED TO, THE IMPLIED WARRANTIES OF MERCHANTABILITY AND FITNESS FOR A PARTICULAR PURPOSE ARE DISCLAIMED. IN NO EVENT SHALL THE COPYRIGHT OWNER OR CONTRIBUTORS BE LIABLE FOR ANY DIRECT, INDIRECT, INCIDENTAL, SPECIAL, EXEMPLARY, OR CONSEQUENTIAL DAMAGES (INCLUDING, BUT NOT LIMITED TO, PROCUREMENT OF SUBSTITUTE GOODS OR SERVICES; LOSS OF USE, DATA, OR PROFITS; OR BUSINESS INTERRUPTION) HOWEVER CAUSED AND ON ANY THEORY OF LIABILITY, WHETHER IN CONTRACT, STRICT LIABILITY, OR TORT (INCLUDING NEGLIGENCE OR OTHERWISE) ARISING IN ANY WAY OUT OF THE USE OF THIS SOFTWARE, EVEN IF ADVISED OF THE POSSIBILITY OF SUCH DAMAGE. mailer\_handling (receive incoming mail 1d6a3396d6

### **SpamBayes Outlook Anti-spam Plugin Crack Free**

SpamBayes can be installed on your machine to do the spam filtering for you. SpamBayes, being a Bayesian filter uses Bayes' theorem to help it classify incoming mail as spam or ham. SpamBayes is highly configurable, as it allows you to define the number of Bayes stages, the number of features, and the strength of the features you use. SpamBayes consists of two major parts: The classifier, which you use to train the system to classify your mail as spam or ham. The Bayes classifier uses Bayes' theorem to calculate the probability of the mail being spam or ham. The second part is a "job-farm" for classifying mail. You start your own "farm" of classifiers, and as your mail arrives, SpamBayes copies the incoming message to one or more of your classifiers. Once it has an opinion on the message it tells your mail-client that there is spam in the message. At this stage the spam can be tagged for later review or deleted. The SpamBayes software is compiled with the OpenSSL library to encrypt the messages. It works on mail sent to you via the Internet or from a local mailbox. There are scripts for mail clients like Thunderbird, Outlook, Netscape, Evolution, and several Web mail clients. Source Code: SpamBayes needs no compiling, as it runs on your machine. You start SpamBayes by running the executable and it will start learning the characteristics of spam and ham. It uses the training data you enter. You can start as many classifiers as you want, and you can have them processing mail at the same time. You specify how many classifiers you want and which features they use. You can have them listen to the same or different mail-sources, and you can turn off features (features are what the spam-bayes uses to differentiate spam from ham). The most important point is that you do not have to manually train your Bayes classifier. You can simply enter a few spam messages (ham) and a few ham messages (non-spam). SpamBayes will then start learning based on these messages. SpamBayes will learn all the spam characteristics and will remember them, so that next time it is handed a new spam message it knows them well. For example, if SpamBayes learns that spam is very often sent from Nigeria, you can then create filters that automatically classify

#### **What's New In SpamBayes Outlook Anti-spam Plugin?**

## **System Requirements For SpamBayes Outlook Anti-spam Plugin:**

\*The minimum requirements are as follows:\* OS: Windows 7 or Windows 8.1 Processor: Intel® Core i3-4130 / AMD Phenom II x4 945 or better Memory: 6 GB RAM Graphics: 4 GB of VRAM Hard Drive: 1 GB free space \*For optimal gameplay, all the following hardware specifications must be met:\* Processor: Intel® Core i5-2400 / AMD FX-6300 or

Related links:

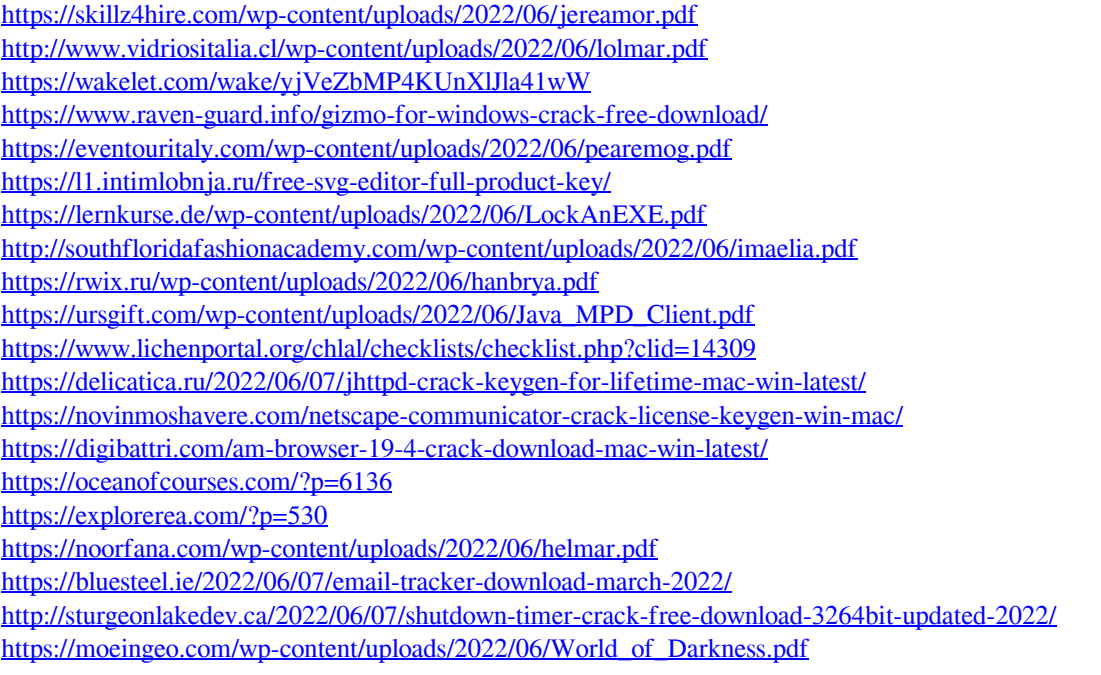